# **Navodila za izdelavo igre PacMan**

## *Opis naloge*

Vaša naloga je da s pomočjo tehnologij html, css in javascript izdelate **prirejeno** igro »Pacman«. Osnova igre je 2D labirint po katerem se premika glavni junak (pacman). Za premikanje uporabite smerne tipke. Junak po labirintu pobira hrano tj. drobtinice (pikice) in sadje. Vsaka drobtinica je ena točka, vsako sadje pa dvajset (20). Cilj igre je v omejenem času pridobiti največje število točk. V primeru če igralec v omejenem času (30s) uspe nabrati več kot 200 točk napreduje na drugo stopnjo tj. labirint.

#### **Izgled/izris labirinta**

Za izris labirinta poskrbi programer. Oblika labirinta posamezne stopnje pa je definirana v **»stopnje.js«** datoteki, ki je priložena nalogi (glej primer vhoda). Vsak labirint je opisan s pomočjo znakov, kjer znak 'X' predstavlja zid in znak '.' (pika) prehod in položaj drobtinice. Začetni položaj Pacmana je označen z znakom 'P' (smer dol). Velikost tekstovne datoteke je 40x30 torej velikost slike labirinta bo 800px krat 600px.

Vsak znak predstavlja izris velikosti 20x20 pik. Za zid izrišite slikico 'zid.png'. Za sadje 'sadje.png', za pacmana 'pac\_levo.png', 'pac\_desno.png', 'pac\_gor.png' in 'pac\_dol.png', za drobtinice pa izrišite krogec na sredino velikosti 5 px.

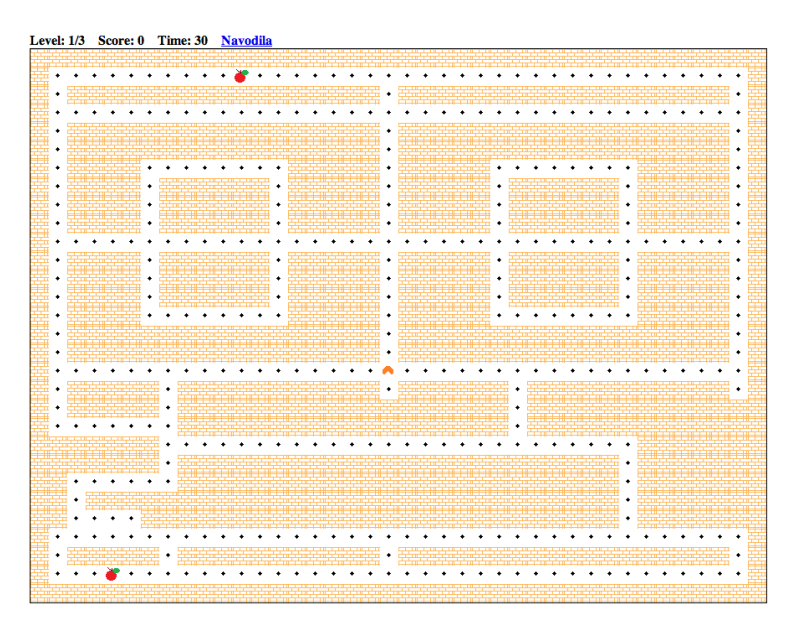

### **Dinamika**

#### *Začetek*

Ob pritisku na smerno tipko se začne igra in premiki pacman-a. *Osnovni premik* Ob pritisku na smerno tipko se pacman začne premikat v izbrano smer (do zida oz. spremembe smeri). Da poenostavimo izris se Pacman premika po korakih in sicer s hitrostjo 0.2s za en korak.

#### *Sprememba smeri*

Ob pritisku spremembe smeri pacman-a imamo dve možnosti: prva je da takoj spremeni smer, to je v primeru ko ni ovire na poti (np. premikamo se levo in pritisnemo desno); drugi primer je kadar se premikamo npr. levo in pritisnemo tipko gor (trenutno je gor zid), v tem primeru nadaljujemo pot v levo in ob prvem prehodu gor spremenimo smer gibanja (šteje zadnja spremenjena smer).

#### *Drobtinice*

Ob obiskani drobtinici le-to pacman poje in jo izbrišemo (dodelimo točke). *Sadje*

Sadje (2 krat) se na začetku izriše na naključna mesta namesto drobtinic. Če se sadje ne poje v 10 sekundah se izbriše in se narišejo drobtinice.

*Števec*

Števec se nahaja na desni strani ekrana in kaže trenutno stanje točk.

#### *Potek časa*

Po poteku časa se uporabniku odpre okno z opisom doseženih točk, ter če je točk več kot 200 izriše nov level (PacmanMAP[lstopnja]), drugače začetna stopnja.

#### **Statični del (html, css)**

Igri dodajte podstran navodila, na katero kaže povezava iz osnovne strani. Navodila naj bodo po obliki in vsebini čim bolj podobna priloženi sliki.

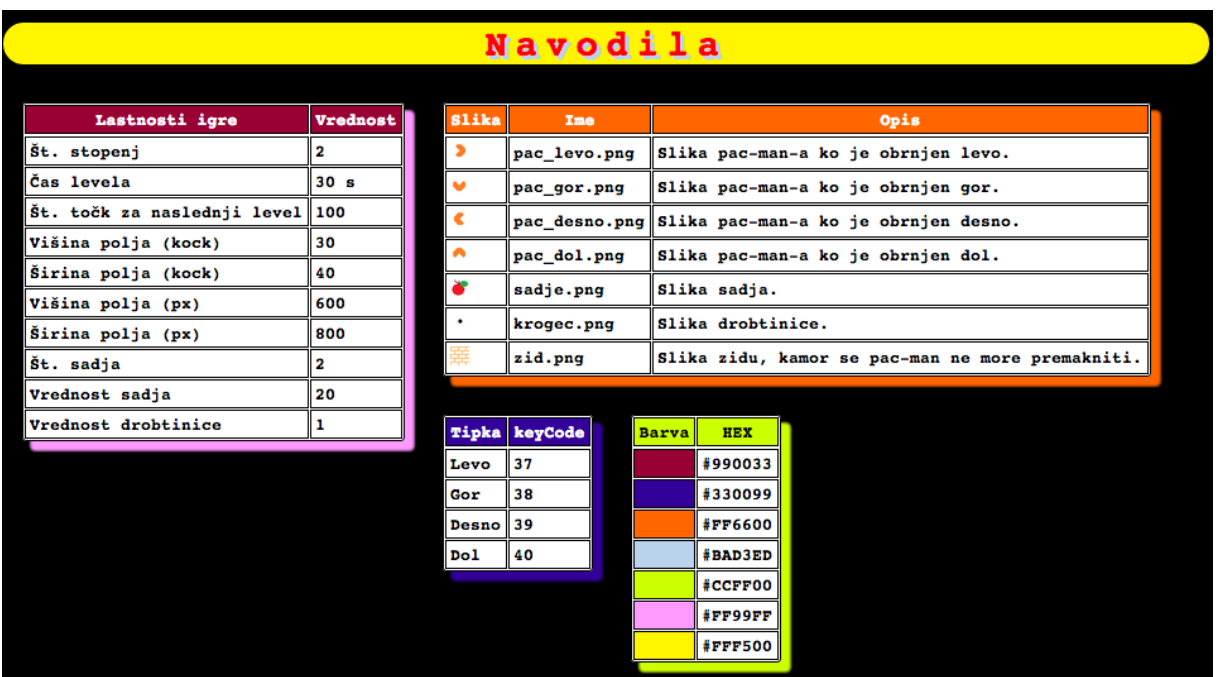

Vrednosti posameznih barv so razvidne na sliki (zadnja tabelica), pisava je »monospace«.. Bodite pozorni na malenkosti, kot so sence tabel, pisave, zaobljeni rumeni pravokotnik... Nekatere vrednosti niso podane npr. velikost sence; za vse vrednosti, ki niso natančno podane velja, da je dovolj nijihov približek.

#### **Začetek in oddaja**

- 1. Lokalno ustvarite mapico z vašim imenom in priimkom (npr. JanezNovak).
- 2. Prenesite datoteko prazna.zip v to mapico in jo razpakirajte (vsebuje vse potrebne slikice in osnovna besedila).
- 3. Poglejte priložene datoteke in če se le da nadaljujte delo v njih (po potrebi lahko dodate svoje datoteke).
- 4. Pred oddajo preverite, da vaš program deluje oz. da deluje čim večje število funkcionalnosti (včasih lahko zadnji popravki porušijo delovanje že delujočih delov).
- 5. Stisnite (zip) celotno vašo mapo (ne samo vsebino) in poimenujte zip z vašim imenom in priimkom (npr. JanezNovak.zip).
- 6. Nalogo oddajte na sistem!

Po potrebi zaprosite za pomoč.

#### **Ocenjevanje in kriteriji**

Ocenjevanje bo potekalo v dveh sklopih. V prvem sklopu se ocenjuje končen izgled, v drugem pa funkcionalnost rešitve.

1. Izgled igre (html+css – osnovni izgled prve strani in navodila) MAX 50% Celostni izgled (povezane vsebine) Osnovna postavitev in vsebina prve strani Uporaba tabel Uporaba barv Uporaba senc Zaobljen rumeni pravokotnik Pregled kode (primerna uporaba CSS, itd.) **2.** Funkcionalnost igre (javascript – izris labirinta in dinamika igre) MAX 50% Izris labirinta Premikanje Pacmana Izris sadja Čas Stopnje in števec točk Pregled kode (uporaba funkcij itd...)

#### **Primer vhoda:**

0123456789012345678901234567890123456789

var PacmanMAP = []  $ParamanMAP[0] =$  $"$ XXXXXXXXXXXXXXXXXXXXXXXXXXXXXXXXXXXXXXXX\ X......................................X\ X.XXXXXXXXXXXXXXXXX.XXXXXXXXXXXXXXXXXX.X\ X......................................X\ X.XXXXXXXXXXXXXXXXX.XXXXXXXXXXXXXXXXXX.X\ X.XXXXXXXXXXXXXXXXX.XXXXXXXXXXXXXXXXXX.X\ X.XXXX........XXXXX.XXXXX.......XXXXX.X\ X.XXXX.XXXXXX.XXXXX.XXXXX.XXXXXX.XXXXX.X\ X.XXXX.XXXXXX.XXXXX.XXXXX.XXXXXX.XXXXX.X\ X.XXXX.XXXXXX.XXXXX.XXXXX.XXXXXX.XXXXX.X\ X......................................X\ X.XXXX.XXXXXX.XXXXX.XXXXX.XXXXXX.XXXXX.X\ X.XXXX.XXXXXX.XXXXX.XXXXX.XXXXXX.XXXXX.X\ X.XXXX.XXXXXX.XXXXX.XXXXX.XXXXXX.XXXXX.X\ X.XXXX........XXXXX.XXXXX.......XXXXX.X\ X.XXXXXXXXXXXXXXXXX.XXXXXXXXXXXXXXXXXX.X\ X.XXXXXXXXXXXXXXXXX.XXXXXXXXXXXXXXXXXX.X\ X..................P...................X\ X.XXXXX.XXXXXXXXXXX.XXXXXX.XXXXXXXXXXX.X\ X.XXXXX.XXXXXXXXXXXXXXXXXX.XXXXXXXXXXXXX\ X.......XXXXXXXXXXXXXXXXXX.XXXXXXXXXXXXX\ XXXXXXX..........................XXXXXXX\ XXXXXXX.XXXXXXXXXXXXXXXXXXXXXXXX.XXXXXXX\ XX......XXXXXXXXXXXXXXXXXXXXXXXX.XXXXXXX\ XX.XXXXXXXXXXXXXXXXXXXXXXXXXXXXX.XXXXXXX\ XX....XXXXXXXXXXXXXXXXXXXXXXXXXX.XXXXXXX\ X......................................X\ X.XXXXX.XXXXXXXXXXX.XXXXXXXXXXXXXXXXXX.X\ X......................................X\ XXXXXXXXXXXXXXXXXXXXXXXXXXXXXXXXXXXXXXXX\ "